计算机系统应用 ISSN 1003-3254, CODEN CSAOBN E-mail: [csa@iscas.ac.cn](mailto:cas@iscas.ac.cn) Computer Systems & Applications,2018,27(3):258−262 [doi: [10.15888/j.cnki.csa.006260\]](http://dx.doi.org/10.15888/j.cnki.csa.006260) <http://www.c-s-a.org.cn> ©中国科学院软件研究所版权所有. Tel: +86-10-62661041

# 基于 **Unity3D** 的地铁三维虚拟漫游设计<sup>①</sup>

周信文', 俎晓芳'·', 罗 津'·<sup>2,3</sup>, 李 鑫', 兰美玲', 许隽晗', 钟爱平'

 (江西师范大学 地理与环境学院, 南昌 330022) (鄱阳湖湿地与流域研究教育部重点实验室, 南昌 330022) (流域生态与地理环境监测国家测绘地理信息局重点实验室, 南昌 330022) 通讯作者: 俎晓芳, E-mail: zxf\_0412@qq.com

摘 要: 随着虚拟现实技术的飞速发展, 如何利用计算机展示现实场景的三维漫游效果, 已成为当下研究的热点. 以 Unity3D 为平台, 利用 3DMax 软件进行场景建模, 结合 Unity3D 自身强大的界面交互技术, 完成整个南昌地铁一 号线虚拟漫游系统的开发. 最后通过地面站点全景的外链衔接, 实现了地铁站内三维模型场景与地铁站外全景的一 体化漫游功能. 实践研究结果表明, 整个虚拟漫游系统能够给用户带来直观的地铁漫游体验.

关键词: Unity3D; 虚拟漫游; 三维建模; 全景; 地铁

引用格式: 周信文,俎晓芳,罗津,李鑫,兰美玲,许隽晗,钟爱平.基于 Unity3D 的地铁三维虚拟漫游设计.计算机系统应用,2018,27(3):258–262. <http://www.c-s-a.org.cn/1003-3254/6260.html>

## **Design of Three Dimensional Virtual Roaming of Metro Based on Unity3D**

 $ZHOU Xin-Wen<sup>1</sup>, ZU Xiao-Fang<sup>1,2</sup>, LUO Jin<sup>1,2,3</sup>, LI Xin<sup>1</sup>, LAN Mei-Ling<sup>1</sup>, XU Juan-Han<sup>1</sup>, ZHONG Ai-Ping<sup>1</sup>$ 

<sup>1</sup>(School of Geography and Environment, Jiangxi Normal University, Nanchang 330022, China)

<sup>2</sup>(Key laboratory of Poyang Lake Wetland and Watershed Research, Ministry of Education, Nanchang 330022, China)

<sup>3</sup>(Key laboratory of Watershed Ecology and Geographical Environment Monitoring, National Administration of Surveying, Mapping and Geoinformation, Nanchang 330022, China)

**Abstract**: With the rapid development of virtual reality technology, the way we use the computer to display 3D models of realistic scene has become a research hotspot. The system based on Unity3D platform is constructed by using 3DMax to build the scene, combining Unity3D's prominent interface interaction technology to form Virtual Roaming System of Nanchang No.1 Metro Line. Finally, through the external link about ground station panorama, the system has integrated function of roaming subway station both inside and outside. The result shows that virtual roaming system can bring users intuitive roaming experience.

**Key words**: Unity3D; virtual roaming; 3D modeling; panorama; subway

## 1 引言

虚拟漫游在建筑、旅游、游戏、航空航天、医学 等多种行业发展很快. 其中虚拟建筑场景漫游是虚拟 漫游的一个代表性方面, 它是虚拟建筑场景建立技术 和虚拟漫游技术的结合, 前者是基础, 后者是系统运行 方法. 与传统漫游手段相比, 虚拟漫游更具有沉浸感、 交互性和构想性. 传统的文字介绍已经无法满足人们 对新事物认知的需要, 能够身临其境地去体验事物已 经成为一种使用习惯. 通过虚拟漫游技术可以异地随 时漫游新建筑, 真实三维体验感, 操作的交互性实现了 人机关系的跨越, 使漫游体验更有趣味[[1](#page-4-0)] . 国内有诸多 学者将该技术应用于火车站、地铁站等复杂建筑的三

① 基金项目: 国家自然科学基金(41461083); 国家科技支撑计划项目(2015BAH50F02, 2015BAH50F03); 江西省重大生态安全问题监控协调创新中心项 目 (JXS-EW-00)

收稿时间: 2017-06-23; 修改时间: 2017-07-10; 采用时间: 2017-07-20; csa 在线出版时间: 2018-02-09

<sup>258</sup> 研究开发 Research and Development

维仿真, 并进一步开展相关研究工作. 如王淑嫱利用虚 拟建筑场景建立技术, 构建了地铁车站三维模型, 为地 铁信息管理提供三维信息平台<sup>[[2](#page-4-1)]</sup>. 杜霄利用三维视景仿 真技术描述了列车动态运行过程<sup>[[3](#page-4-2)]</sup>. 结合虚拟漫游技 术, 翁武文以车站建筑三维模型为载体, 基于 Unity3D 虚拟现实平台, 设计并实现虚拟车站漫游系统, 达到了 展示车站内外环境的目的<sup>[\[4](#page-4-3)]</sup>.

本文以南昌地铁一号线为例, 设计了地铁车站的 地上地下一体化三维虚拟漫游系统, 将传统的三维建 模技术与当下实用的全景技术结合, 可以方便地为本 地乘客导乘, 也可帮助外地游客了解地铁沿线站点的 主要景观.

2 总体设计思路与技术路线

按常规的地下实体三维建模方式, 构建地铁站点 地上地下一体化三维模型, 需要采集沿线 40 公里的地 下站点几何拓扑结构和地面景观的庞大数据, 工作量 巨大. 考虑到地下站点构造大体相似性和地面出入口 的差异性. 本文提出一种新的技术实现思路: 地下通过 3DMax 实现精细化的三维地下建模, 地面采用 360 度 全景技术展示出入口周边主要街道和建筑景观; 两者 基于 Unity3D 实现联动和漫游, 并在线发布, 以满足大 众化的导乘需求. 相比于专业建模的技术要求和较高 的人工成本, 本文的建模过程相对轻松, 而且实现效果 不亚于精细化建模的导乘作用. 因此, 南昌地铁一号线 的虚拟漫游设计需要解决的问题包括:

(1) 地铁地下三维模型构建的主体内容;

- (2) 地铁地面站口全景图像的制作与呈现;
- (3) 三维模型与全景图像如何集成化管理漫游.

上述设计思路可以按如下技术路线和步骤实现:

(1) 构建地铁站点地下三维模型. 通过现场考察拍 照, 获得需要的南昌地铁内部实景图像, 然后利用 Photoshop 对地铁内部图片进行裁剪与编辑, 转换成 3DMax 最终需要的三维模型纹理贴图, 同时还需要地 铁各站点精确的平面图层数据, 才开始三维模型的构 建. 经过渲染烘焙后, 将建成的模型导入 Unity3D 平台, 实现地铁三维场景的简单漫游.

(2) 制作地面站口的 360 度全景图. 首先通过专业 相机拍摄南昌地铁一号线沿线站点出入口周边街道和 建筑景观的照片, 然后将其制作成方便用户浏览的全 景图.

(3) 地面全景的展示. 利用百度地图 API 生成地铁 线路、站点、出入口的布局图, 将百度地图上的地铁 站点出入口与开始制作好的全景图对应关联, 并发布 到互联网生成 URL.

(4) 用户交互界面设计. 模型导入 Unity3D 实现简 单地下漫游的同时, 还可以利用其按钮交互功能访问 地面站点全景的 URL, 最后生成可执行文件形成完整 的虚拟漫游系统.

## 3 关键技术与实现

#### **3.1** 地铁站点地下场景的三维建模

如前文所述, 构建地铁地下站点的三维模型时, 需 要利用 3DMax 软件对南昌地铁一号线站点场景进行 建模, 贴图及模型烘焙, 然后将地铁三维模型转换为. fbx 格式, 导入 Unity3D 中为下一步工作做准备.

整个地铁运行系统包含多个场景, 地铁场景的三 维建模也包含了大量的内容. 根据地铁空间的层次结 构, 可以大致划分出整个地铁三维场景的模型, 主要分 为地铁入口、站厅台、站层台、隧道. 地铁模型结构 如[图](#page-1-0) [1](#page-1-0) 所示.

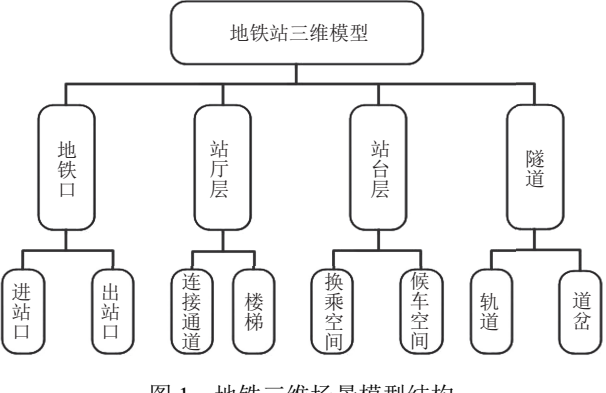

图 1 地铁三维场景模型结构

<span id="page-1-0"></span>为了提高建模效率、减少互相牵制和干扰因素, 将地铁候车空间和隧道场景分开建模. 同时对于整个 地铁场景的三维建模, 需要尽可能掌握地铁场景中各 实体的空间信息. 通过 AutoCAD 图形构建获取地铁候 车层, 隧道、轨道的结构尺寸, 为 3DMax 三维建模提供 准确的轮廓数据. 同时, 为弥补南昌地铁场景 AutoCAD 二维图形数据难以表述建筑、设备外观上具有表象性 的局部特征信息的局限性, 采取实景照片加以辅助来 建立三维模型. 人工拍摄的地铁站点内部场景实景照 片, 经过 Photoshop 软件对亮度、色调、饱和度处理之 后, 通过贴图纹理应用到建好的模型中, 不仅能表现地

Research and Development 研究开发 259

铁场景中各实体的具体位置关系信息, 还能制作出在 3DMax 中用于表现虚拟模型外观的颜色, 更加贴近现 实场景的真实感. 例如, 地铁站内部的广告牌无需进行 建模, 只需将处理好的广告牌实景贴图放置于模型墙 体表面, 同样能够达到真实的漫游效果. 地铁站厅层与 站台层的漫游效果如[图](#page-2-1) [2](#page-2-0) 和图 [3](#page-2-1) 所示.

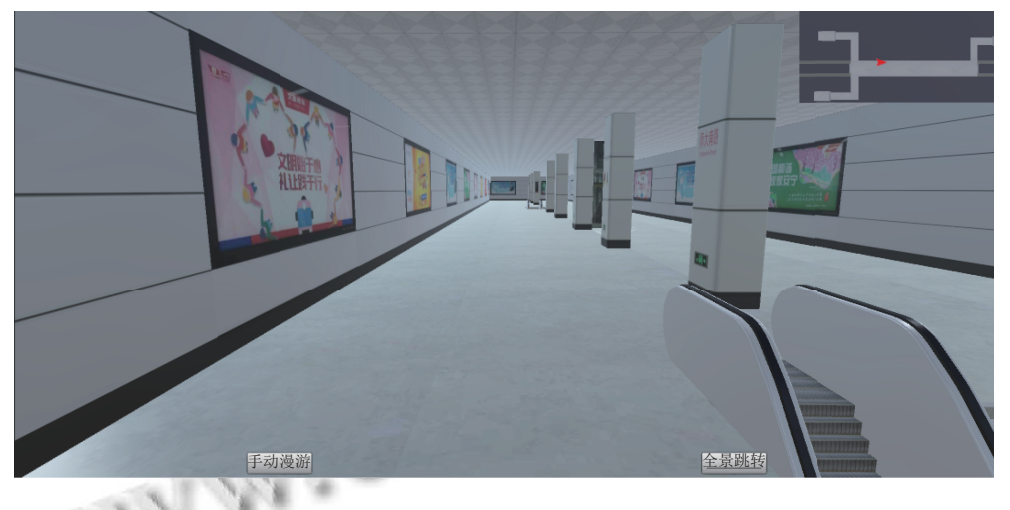

图 2 站厅层场景漫游效果图

<span id="page-2-0"></span>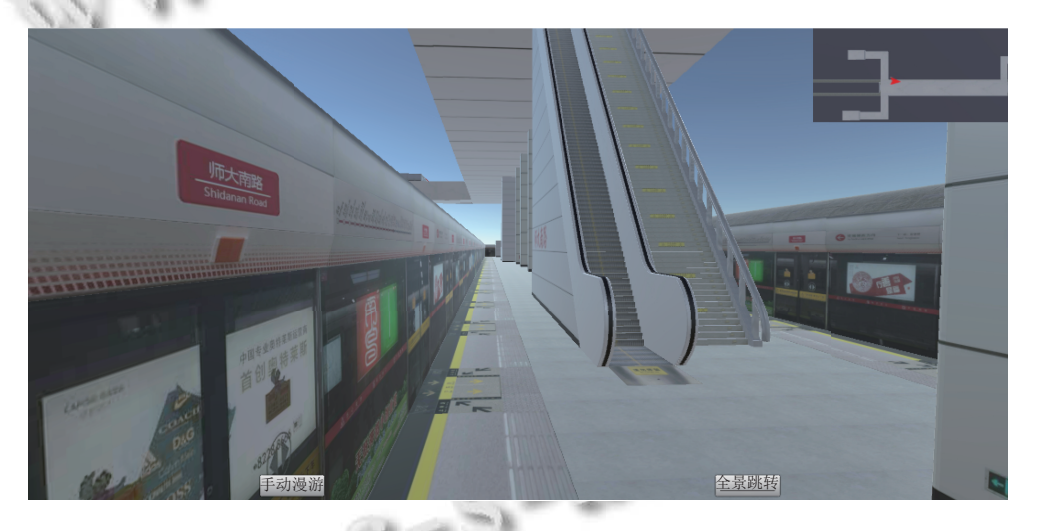

图 3 站台层场景漫游效果图

### <span id="page-2-1"></span>**3.2** 沿线站点全景发布与 **VR** 漫游

全景图 (panorama) 是一种具有固定视点和大范围 视角的广角场景图像, 包括 3 60 度水平视角视和 160 度以上的垂直视角<sup>[[5](#page-4-4)]</sup>. 南昌地铁出入站口全景图 的获取, 需要使用数码相机实地拍摄连续的图像序列, 然后通过软件拼接得单个站点一个出入口的完整全 景图.

为了方便用户结合百度地图使用导乘功能, 各个 站点和出入口之间需要实现灵活的场景切换, 即需要 将单个站点的全景图与百度地图中对应的地铁沿线站 点进行关联, 并针对单个站点不同出入口提供关联跳

转功能. 为此, 本文设计了南昌地铁一号线 24 个站点 对应的 24 个全景网页, 其中首页面如[图](#page-3-0) [4](#page-3-0) 所示: 每个 页面包含当前站点的多个出入口跳转链接、前一站点 和后一站点的跳转链接, 以及页面缩放和方向控制等 功能.

如[图](#page-3-1) [5](#page-3-1) 所示, 奥体中心站 C 口全景效果. 图中箭头 指示前后站点的跳转链接, 鼠标点击全景图中预设的 热点, 触发同站点内各出入口间跳转的操作<sup>[\[6](#page-4-5)]</sup>. 页面底 部控制面板亦可实现前后站点和不同出入口跳转, 相 应功能支持键盘控制, 用户还可以通过点击 VR 按钮 切换 VR 状况, 达到更好的场景漫游体验.

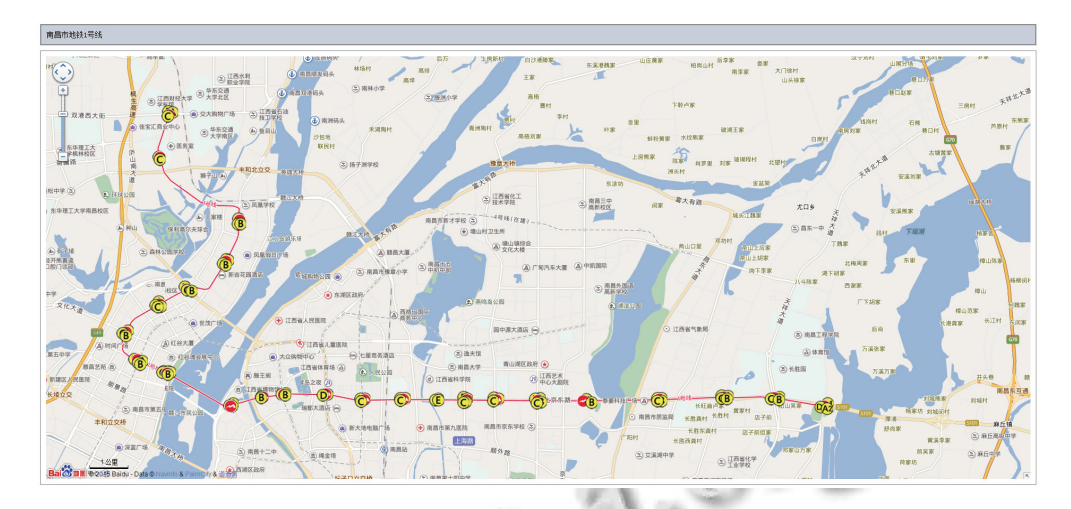

## 图 4 南昌地铁一号线地面站点全景首页

<span id="page-3-0"></span>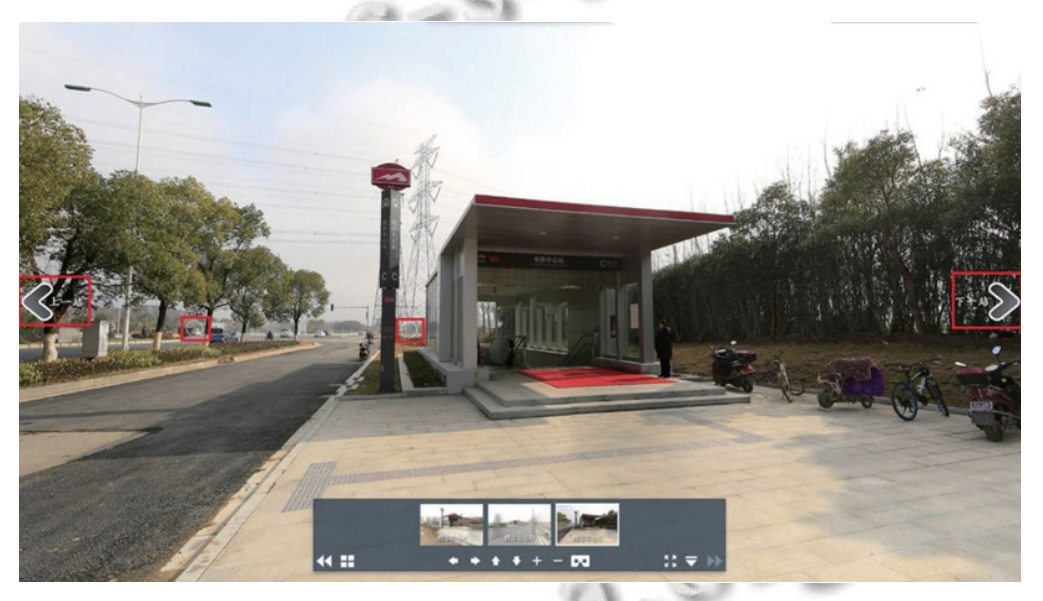

图 5 南昌地铁一号线地面站点全景网页

<span id="page-3-1"></span>4 地下站点场景与地面全景的交互

Unity3D 内置的组件将物理引擎、声音引擎、碰 撞检测、动画组件、场景管理等模块封装得非常易用, 可视化的编辑器, 可以帮助开发者实时预览场景效果, 其界面交互技术也正是实现三维模型与全景图像集成 化管理漫游的关键.

程序主界面主要通过 Unity3D 的 NGUI 插件搭建, 包含功能控制按钮, 及小地图显示区域.

(1) 小地图的实现方式, 即创建一个小地图相机跟 随第一人称主相机一起移动, 其实就是让小地图相机 和主相机的相对位置不变即可. 这里需要使用代码来 控制两个对象之间的相对位置, 使其保持不变. 在

Unity3D 中, 用 transform 组件来获取一个物体的位置, 将小地图相机与第一人称主相机关联, 那么只要主相 机进行运动, 其 transform 属性的值就会传递到至小地 图相机上, 小地图相机的位置就等于主相机位置+运动 偏移量, 关键代码如下:

```
void Start () {
offset=transform. position-fpstransform. position;
}
// 初始化时计算出两者之间的初始偏移量
void Update () {
transform. position=offset+fpstransform. position;
}
```
Research and Development 研究开发 261

}

(2) 地下站点场景漫游, Unity3D 中自带第一人称 视角控制相关代码, 手动漫游按钮的代码可以直接调 用, 用户通过鼠标和 WASD 键盘按键在第一人称视角 下进行三维漫游, 还可通过界面右上角小地图观察在 地铁站中所处相对位置.

(3) 地下场景至地面全景跳转, 首先需要通过 NGUI 菜单创建响应全景网页跳转事件的按钮, 目的是通过 点击按钮实现 C/S 端至 B/S 端的网页跳转, 网站链接 的设置需要按钮子集下的标签来完成. 其过程大致可 以简述为:

1) 在按钮中添加 Lable;

2) 在 Lable 的 Inspector 中设置全景跳转的网页链接; (4) 运行系统时, 点击全景跳转按钮即可自动弹出 相应网页进行地面全景漫游功能体验. 地面全景漫游 功能设计主要是能够在由拍摄的全景图像所构建的南 昌地铁各个站点的全景空间里进行场景切换, 达到浏 览各个不同出入口场景的目的, 方便乘客进出站点. 具 体设计实现过程如下:

1) 将处理好的全景图用全景处理软件制作成可以 自动旋转, 和具有放大缩小, 控制旋转方向的全景图格 式文件.

2) 通过百度地图 API 创建地图, 初始化地图元素, 加载地图操作基本控件, 同样利用百度地图 API 在地 图中全景图对应点添加控制按钮.

3) 将之前制作好的全景图文件嵌入加载好的百度 地图网页中, 通过使用 JavaScript 语言对应设置地铁各 站点及出入口的控制按钮, 显示每个地铁站的 ABCD 出入 口, 然后通过鼠标点击即可查看对应站点出入口的全景图.

5 结语

本文通过南昌地铁一号线站点地下场景的三维建

模及站点地面出入口的全景图, 基于 Unity3D+百度地 图平台, 实现了南昌地铁一号线地下地面一体化三维 虚拟漫游, 为地图导乘和沿线站点景观漫游提供了一 种简单易行的解决方案. 相比于地下地上真三维建模, 在技术层面, 节省了大量的研发时间和人工成本, 在表 现形式上达到了预期效果, 希望对同行研究具有一定 的参考意义. 随着南昌地铁其他线路的陆续开通, 未来 还可以扩展成南昌市轨道 (地铁) 交通网络三维虚拟仿 真平台, 则会具有更大的实用价值.

<span id="page-4-0"></span>6 致谢

<span id="page-4-2"></span><span id="page-4-1"></span>本文研究得到江西省人力资源与社会保障厅博士 后择优资助项目, 国家自然科学基金 (No. 41461083), 国家科技支撑项目 (2015BAH50F02, 2015BAH50F03), 江西省重大生态安全问题监控协调创新中心项目 (JXS-EW-00), 鄱阳湖湿地与流域研究教育部重点实验室主 任基金 (ZK2014002), 流域生态与地理环境国家测绘地 理信息局重点实验室经费资助.

#### 参考文献

- <span id="page-4-5"></span><span id="page-4-4"></span><span id="page-4-3"></span>黄颖. 基于 Unity3D 虚拟现实技术的岳麓书院 3D 漫游设 1 计[硕士学位论文]. 长沙: 湖南大学, 2016.
- 2 王淑嫱, 王乾坤, 何辰琛. 地铁车站三维辅助建设与管理系 统的构建. 武汉理工大学学报 (信息与管理工程版), 2012, 34(3): 289–292, 321.
- 3 杜霄, 唐涛. 地铁列车运行仿真系统中三维视景建模和简 化. 系统仿真学报, 2006, 18(6): 1724–1728.
- 翁武文. 基于 Unity 3D 的虚拟车站的设计与实现[硕士学位 4 论文]. 厦门: 厦门大学, 2016.
- 5 Oettermann S. The panorama: history of a mass medium. New York, NY, USA: Zone Books, 1997.
- 王磊, 高珏, 金野, 等. 基于 Web3D 无插件的三维模型展示 6 的研究. 计算机技术与发展, 2015, 25(4): 217–220.